# Q U E R Y V I E W & QUERY DESIGN

### ADI RACHMANTO PROGRAM STUDI AKUTANSI - U N I K O M -

### Query Pada Microsoft Access

- **Pembuatan Query di Microsoft Accees dapat** dilakukan dengan tiga cara :
- 1. Sql View
- Perintah sql yang diberikan untuk sebuah query 2. Query Design
- Interface yang disediakan oleh Microsoft Access untuk melakukan query secara cepat dan mudah.
- 3. Query Wizard
- Hasil tampilan data dari perintah query sesuai definisi daridesign view atau sql view

### SQL View

- Query dengan SQL View
- Perintah SQL untuk menampilkan data memiliki cara penulisan sebagai berikut :

**SELECT \* | [ kolom1,kolom2,...] FROM <nama table> [ WHERE <kondisi>];**

- SELECT → Memilih kolom atau field mana yang akan ditampilkan
	- Dapat berupa list kolom, suatu persamaan (operasi aritmatika), fungsi, obyek tertentu
	- Dapat diketikkan \* yang artinya menampilkan semua field yang dimiliki oleh table tersebut
- **FROM > Menunjukkan nama Tabel yang akan ditampilkan**
- WHERE  $\rightarrow$  Meletakkan definisi kondisi penyaringan

## C o n t o h Q u e r y

- 1. Query : Menampilkan semua field yang ada di tabel Mahasiswa dengan IPK Lebih Besar sama dengan 3 **SELECT \* From Mahasiswa Where IPK >= 3;**
- 2**.** Query : Menampilkan semua field yang ada di tabel MataKuliah yang Semester  $= 3$ **SELECT \* From Matakuliah Where Semester= "3";**
- 3. Query : Menampilkan field nim, kodeMk, Index pada tabel Nilai yang Indexnya = A

**SELECT nim, kodeMK, Index From Nilai Where Index = "A";**

### Contoh Query Menggunakan Banyak Tabel

Menampilkan Field nama dari Tabel Mahasiswa Field namaMK dari Tabel MataKuliah Field Index & Semester dari Tabel Nilai

**SELECT Mahasiswa.nama, MataKuliah.namaMK, Nilai.index, Nilai.Semester FROM Mahasiswa, Nilai, MataKuliah WHERE (Mahasiswa.nim=Nilai.nim) AND (MataKuliah.kodeMK=Nilai.KodeMK);**

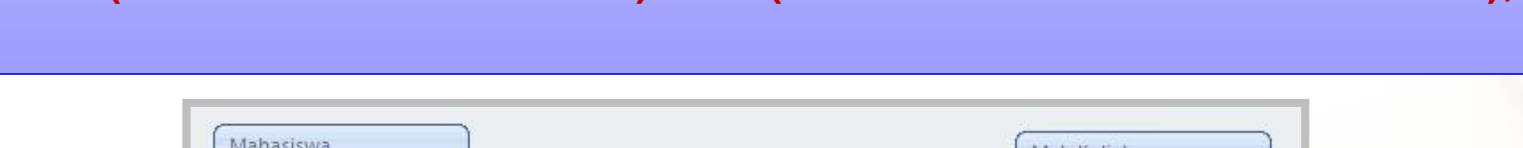

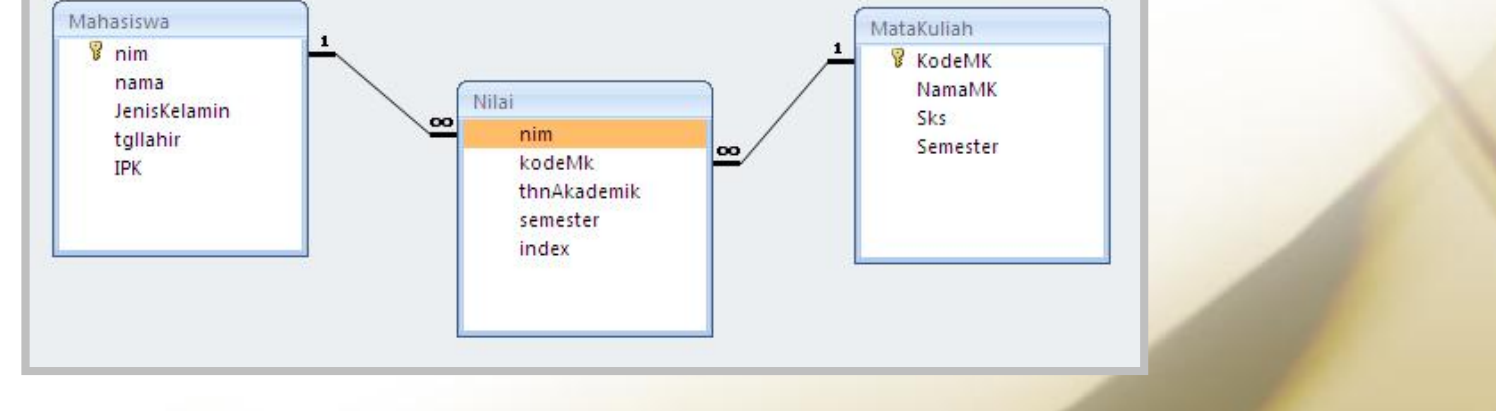

### Contoh Query Menggunakan Banyak Tabel

**Menampilkan Field nim, nama dari Tabel Mahasiswa** Field semester, index dari Tabel Nilai Dimana index  $= A$ 

SELECT Mahasiswa.nim, Mahasiswa.nama, Nilai.semester, Nilai.Index From Mahasiswa, Nilai Where (Mahasiswa.nim = Nilai.nim) and Nilai.Index = " $A$ "

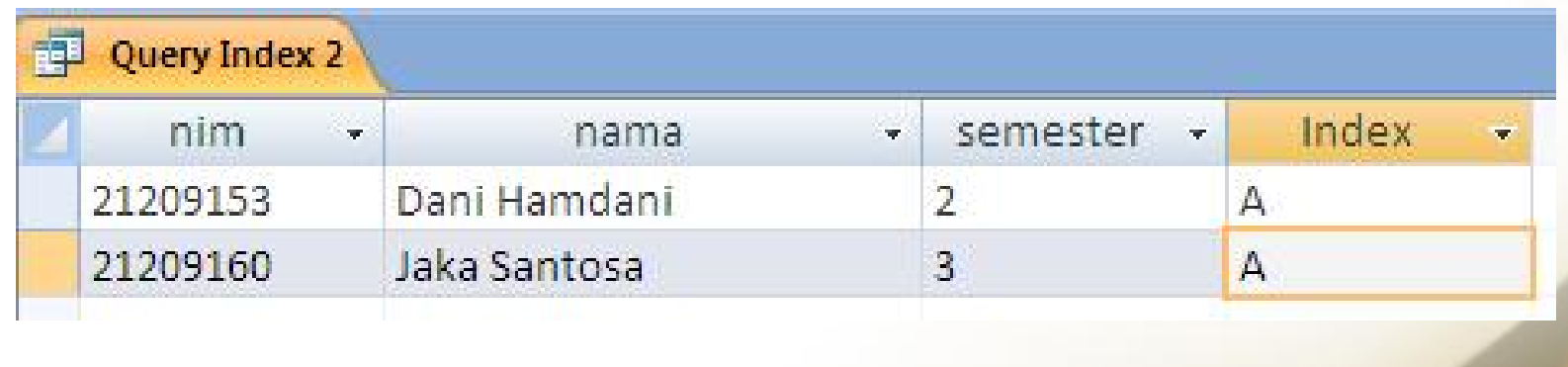

## .: L A T I H A N :.

*1. Query Menampilkan*

Field nim, nama  $\rightarrow$  Mahasiswa Field KodeMK, NamaMK, Semester  $\rightarrow$  MataKuliah Dimana Semester = 3

#### *2. Query Menampilkan*

Semua Field yang ada ditabel MataKuliah Field nim, thnAkademik, Index  $\rightarrow$  nilai Dimana thnAkademik = 2010-2011

## .: L A T I H A N :.

### *3. Query Menampilkan*

Field nim, nama, tanggal lahir  $\rightarrow$  Mahasiswa Field Nama Mata Kuliah, Semester  $\rightarrow$  Matakuliah Dimana yang tanggal lahirnya >= 1 Januari 1991 **SELECT Mahasiswa.nim, Mahasiswa.nama, Mahasiswa.tgllahir, MataKuliah.NamaMK, MataKuliah.Semester**

**FROM Mahasiswa, MataKuliah,Nilai**

**WHERE (Mahasiswa.nim = Nilai.nim) and (MataKuliah.KodeMk = Nilai.KodeMk) and (Mahasiswa.tgllahir>=#1/1/1991#);**

### 4. *Query Menampilkan*

*Field nim, nama Mahasiswa Field thnAkademik, index*  $\rightarrow$  *Nilai Field Nama Mata Kuliah Mata Kuliah Dimana Nama Mahasiswanya "Dani Hamdani"*

• Click Tab Create  $\rightarrow$  Queries  $\rightarrow$  Query Desain

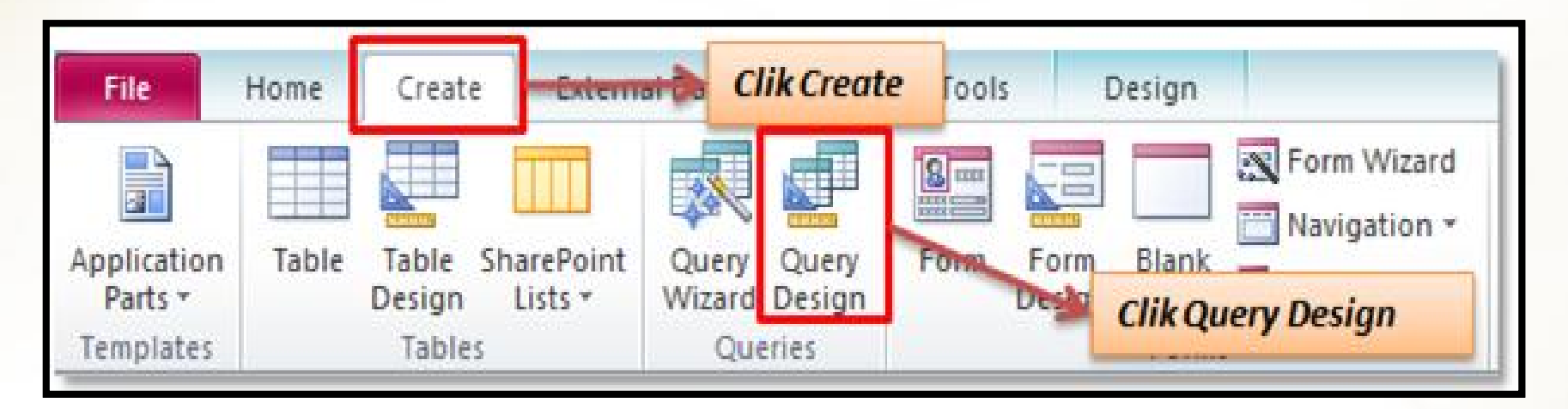

• Blok Ketig tabel, kemudian klik tombol Add

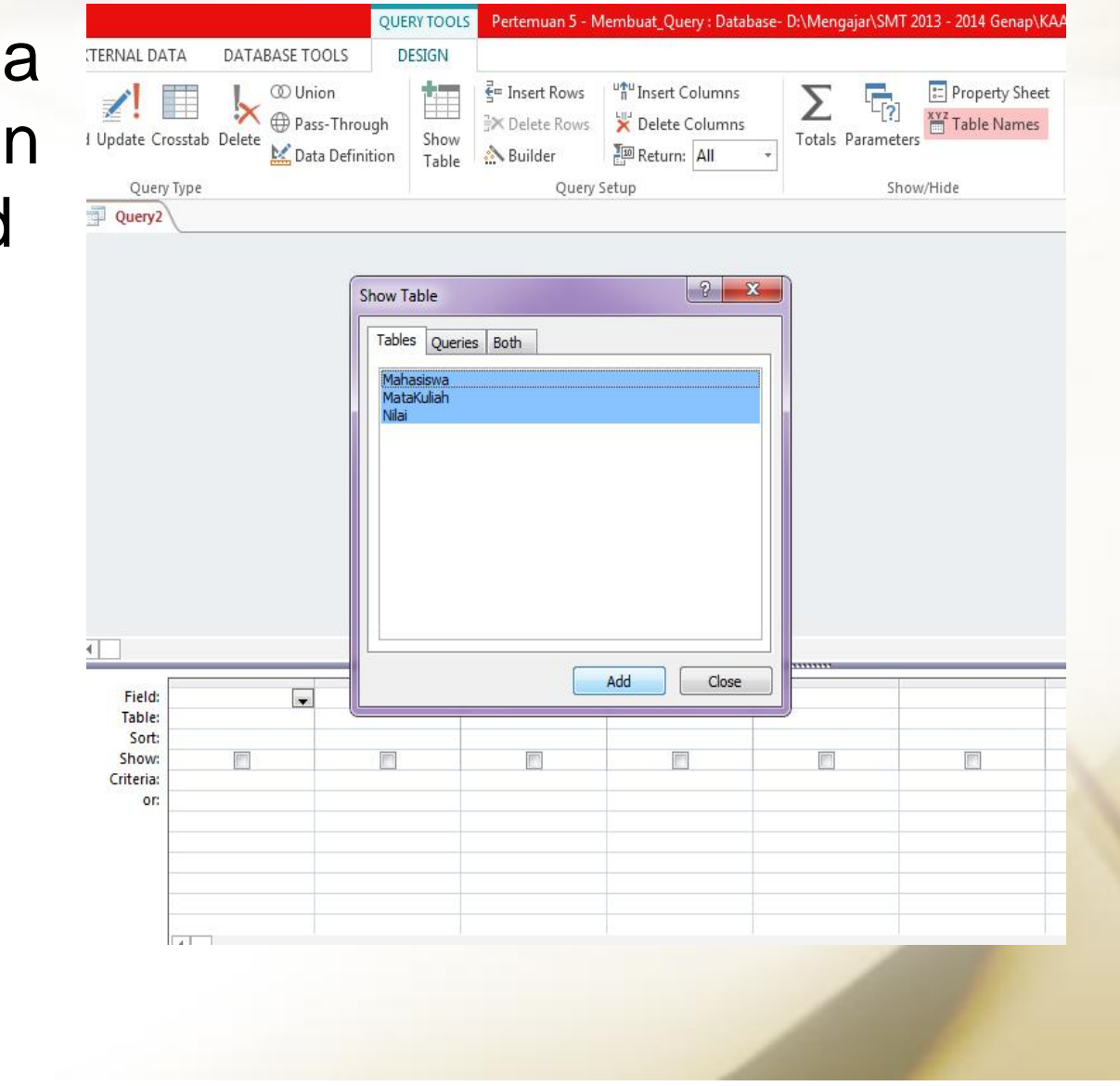

Sampai muncul gambar relasi tabel, kemudian tampilan show tabel di close

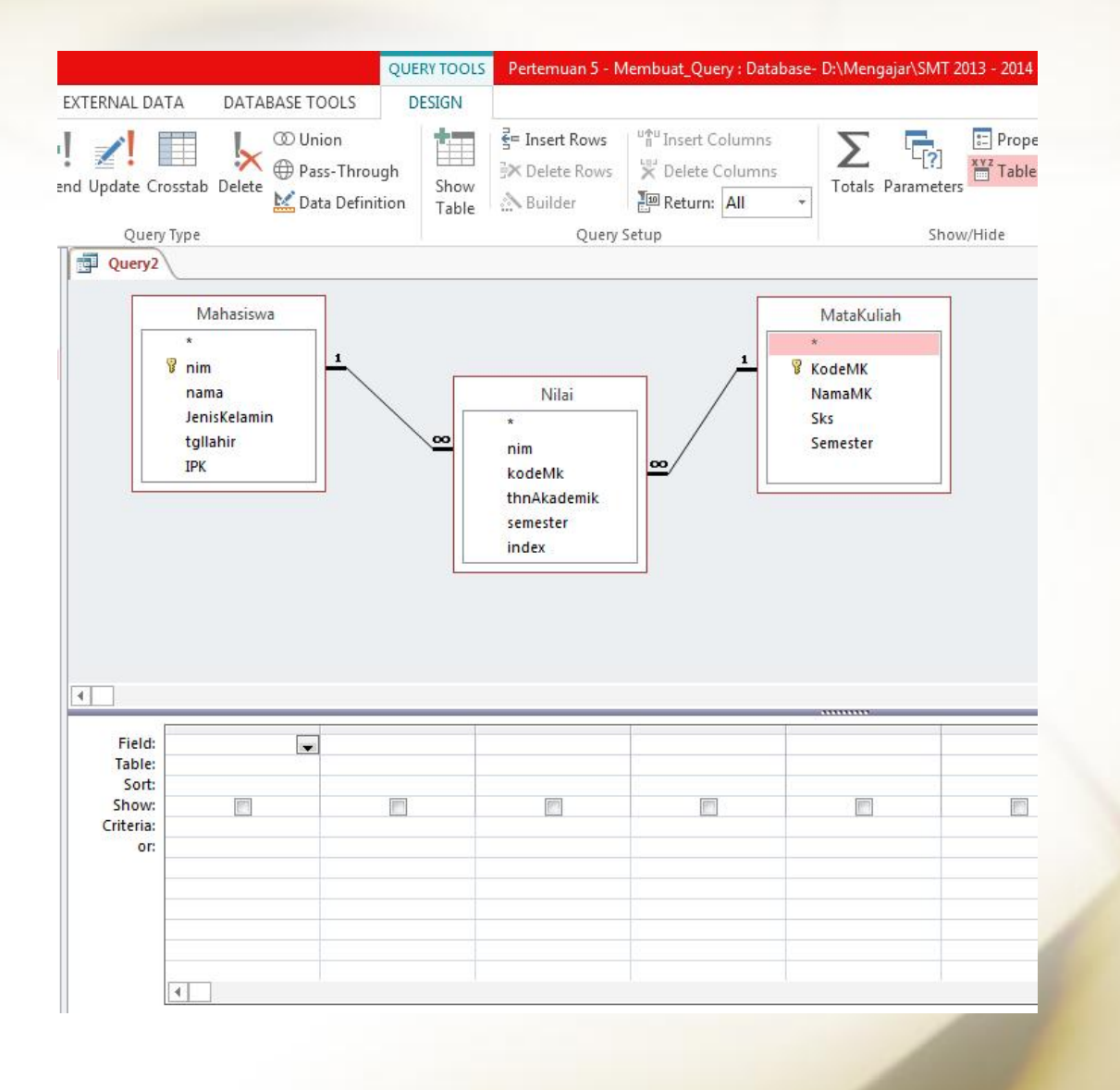

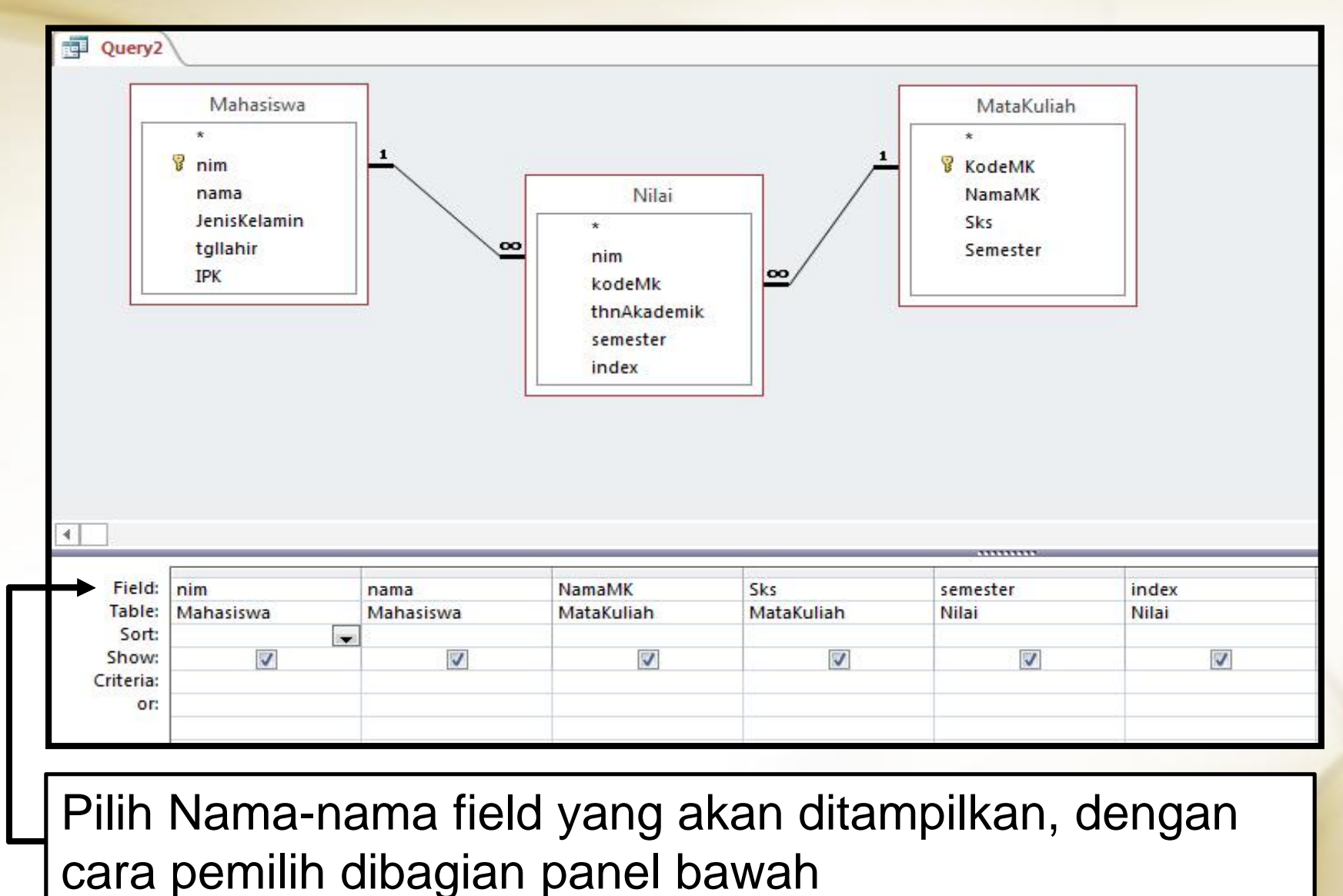

Setelah dipilih kemudian Klik Tombol Run, maka akan menghasilkan Query sebagai berikut :

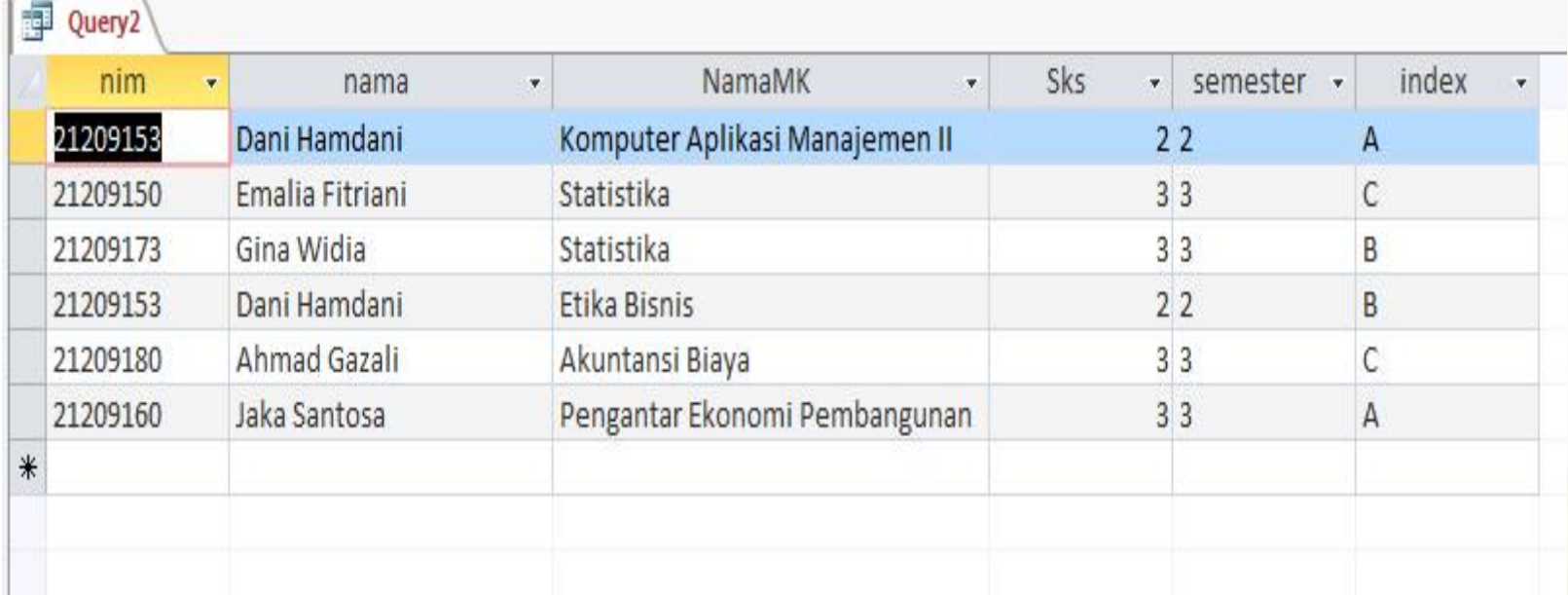